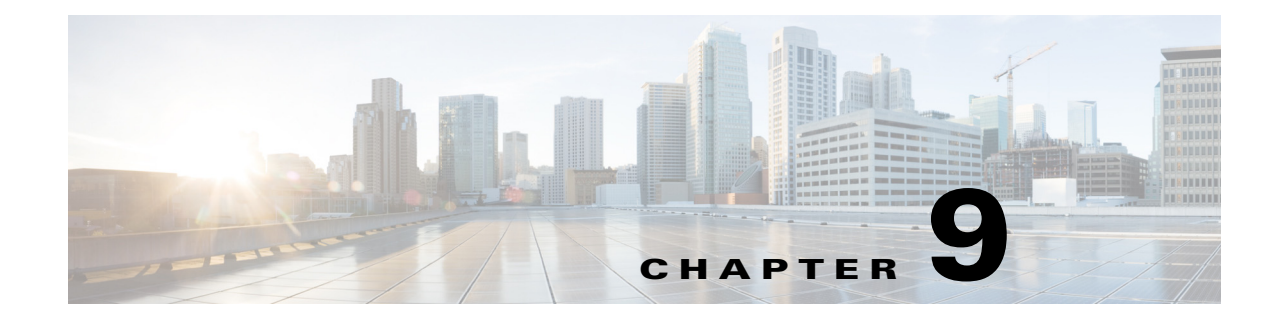

# **Cisco Unified SIP Proxy Route Commands**

- **• [route table file](#page-1-0)**
- **• [route table](#page-3-0)**
	- **– [key default-sip](#page-5-0)**
	- **– [key group](#page-7-0)**
	- **– [key policy](#page-9-0)**
	- **– [key response](#page-11-0)**
	- **– [key route-uri target-destination](#page-13-0)**
	- **– [key target-destination](#page-15-0)**
- **• [route group](#page-17-0)**
	- **– [element route-uri](#page-19-0)**
	- **– [element route-uri target-destination](#page-21-0)**
	- **– [element target-destination](#page-23-0)**
		- **[failover-codes](#page-25-0)**
		- **[time-policy \(element\)](#page-27-0)**
		- **[weight](#page-29-0)**

 $\overline{\phantom{a}}$ 

# <span id="page-1-0"></span>**route table file**

To load the routes for a route table from a file, use the **route table** file command in Cisco Unified SIP Proxy configuration mode. To delete the route table and the routes loaded from a file, use the **no** form of this command.

**route table** *table\_name* **file** *route-file*

**no route table** *table\_name* **file** *route-file*

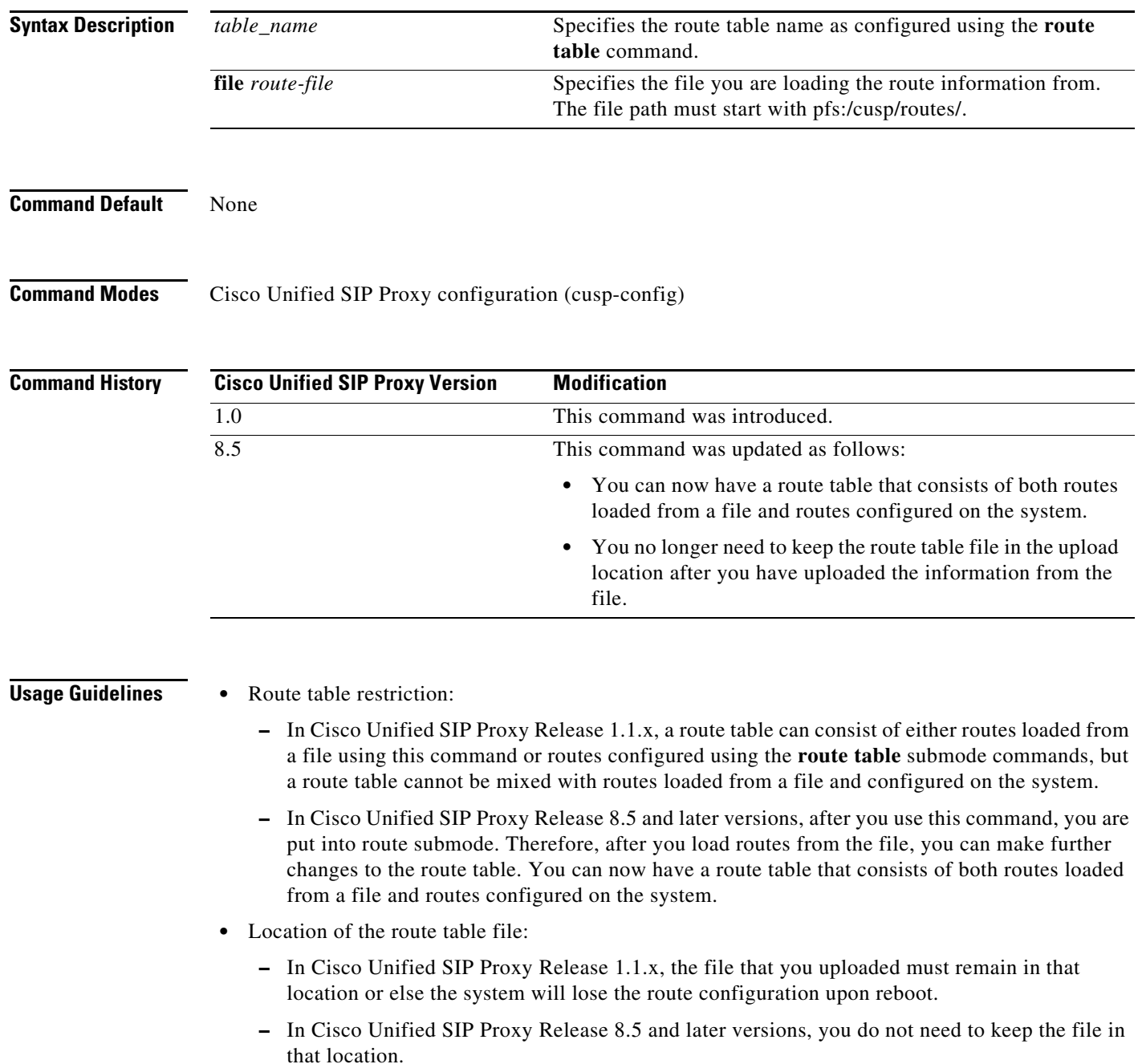

 $\mathbf I$ 

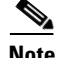

**Note** This command requires that you use the **commit** command for the configuration changes to take effect.

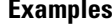

The following example loads routes from file routes.txt into route table t1:

se-10-1-0-0(cusp-config)> **route table t1** se-10-1-0-0(cusp-config-rt)> **exit** se-10-1-0-0(cusp-config)> **route table t1 file pfs:/cusp/routes/routes.txt**

The following example deletes the route table:

se-10-1-0-0(cusp-config)> **no route table t1**

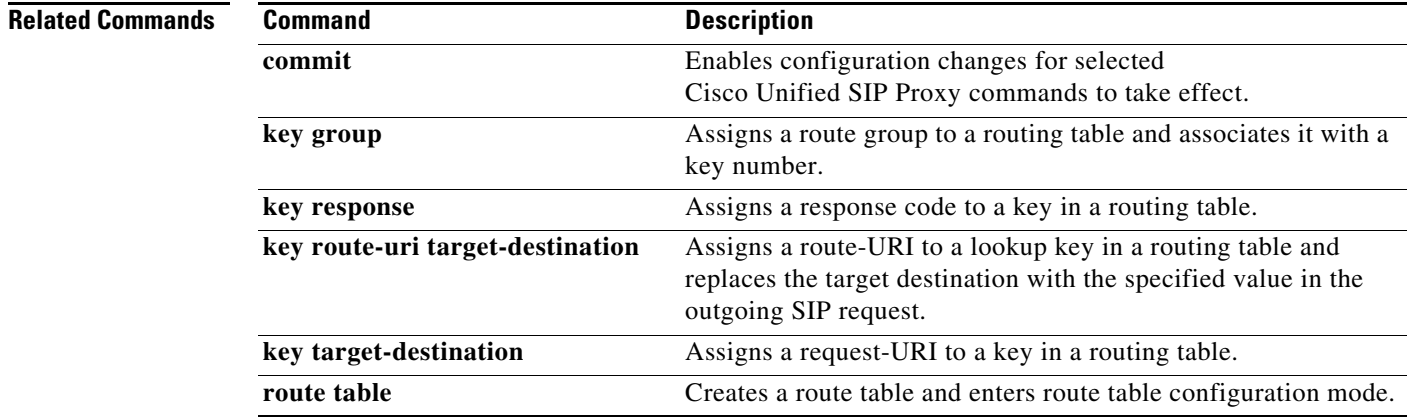

# <span id="page-3-0"></span>**route table**

To create a route table and enter route table configuration mode, use the **route table** command in Cisco Unified SIP Proxy configuration mode. To delete the route table, use the **no** form of this command.

**route table** *table\_name*

**no route table** *table\_name*

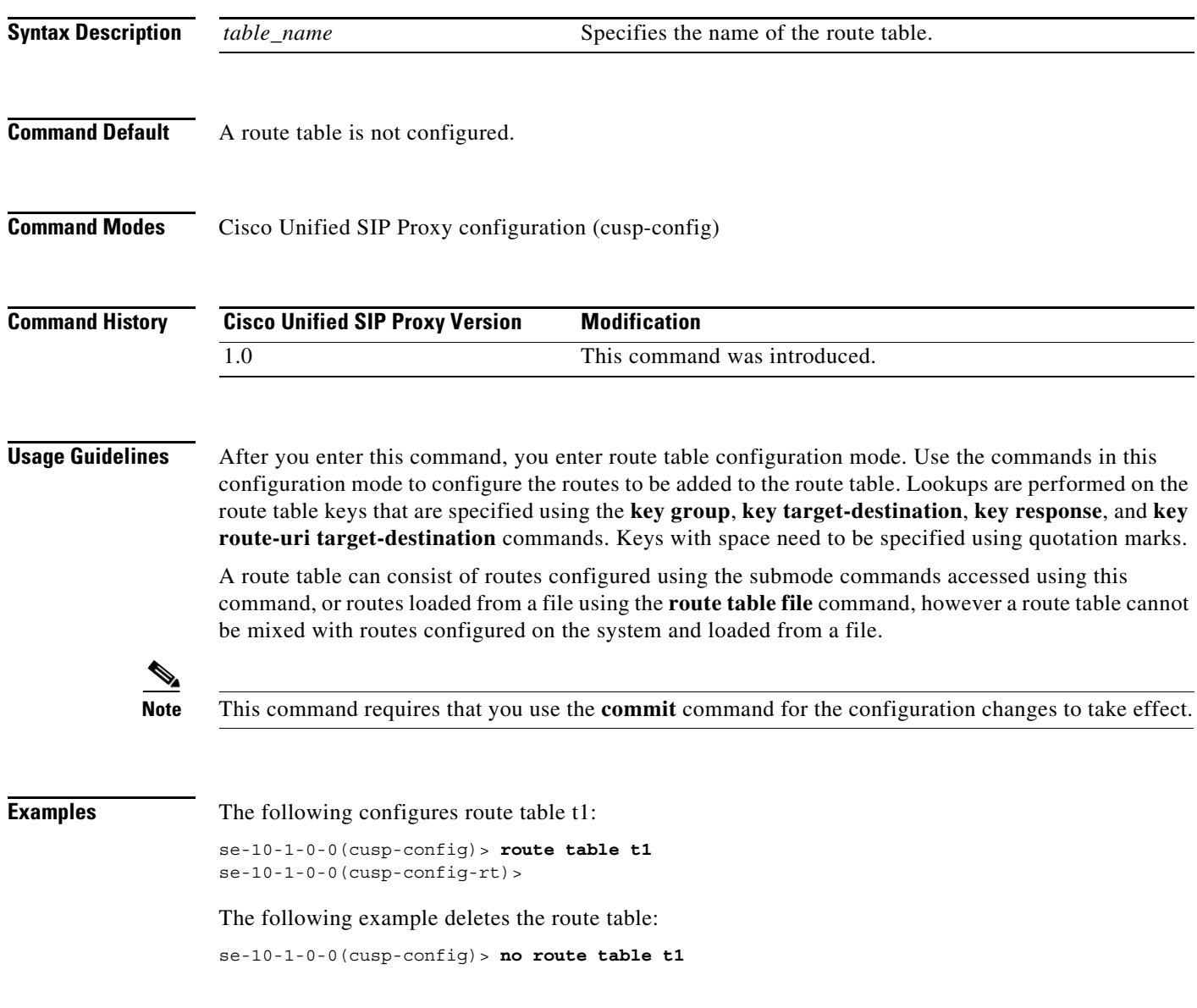

H

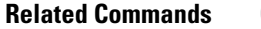

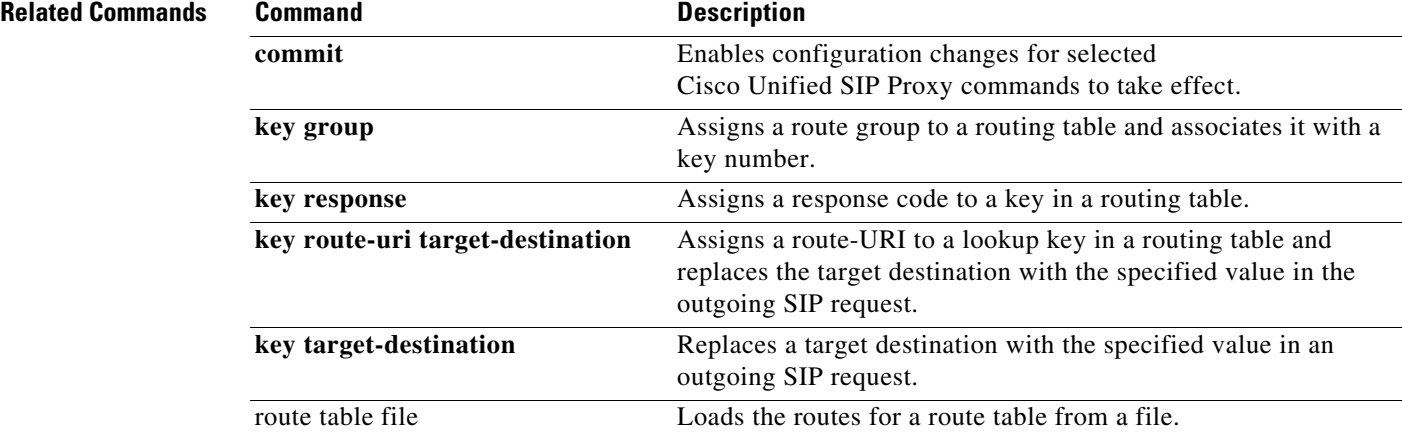

 $\mathbf I$ 

# <span id="page-5-0"></span>**key default-sip**

To configure the message in the route table to be simply routed using RFC 3263, use the **key default-sip** command in route table configuration mode. To remove the key from the route table, use the **no** form of this command.

**key** *key* **default-sip** *network*

**no key** *key* **default-sip**

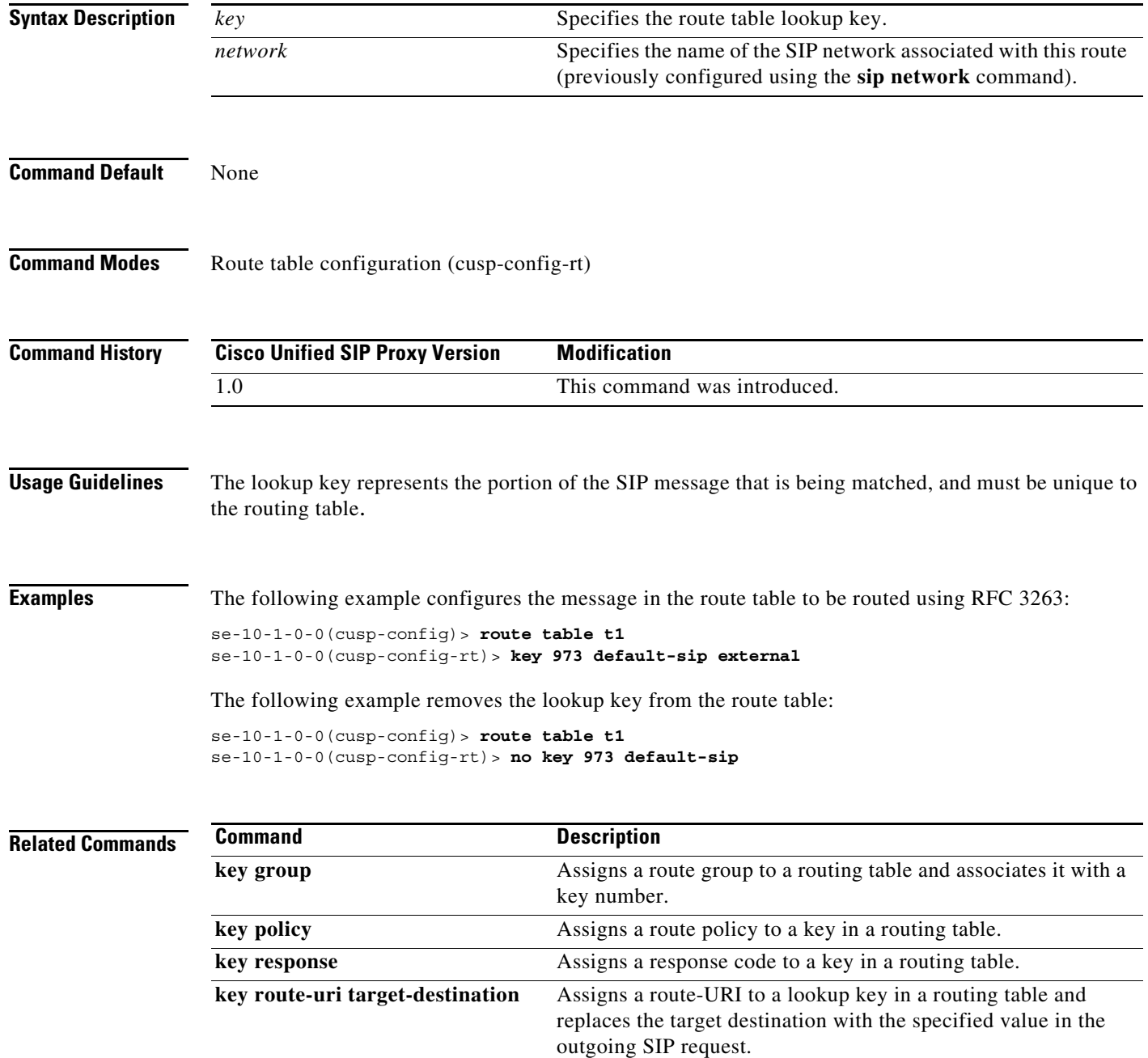

H

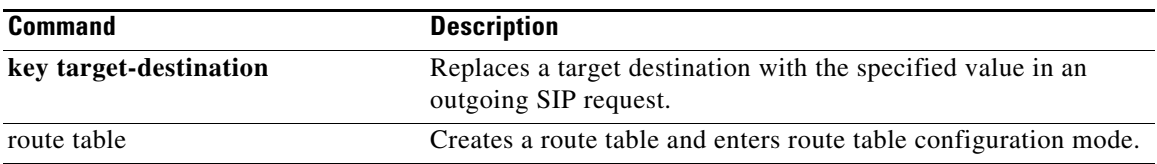

## <span id="page-7-0"></span>**key group**

To assign a route group to a routing table and associate it with a lookup key number, use the **key group** command in route table configuration mode. To remove the route group assignment from the lookup key in the routing table, use the **no** form of this command.

**key** *key* **group** *route-group name*

**no key** *key*

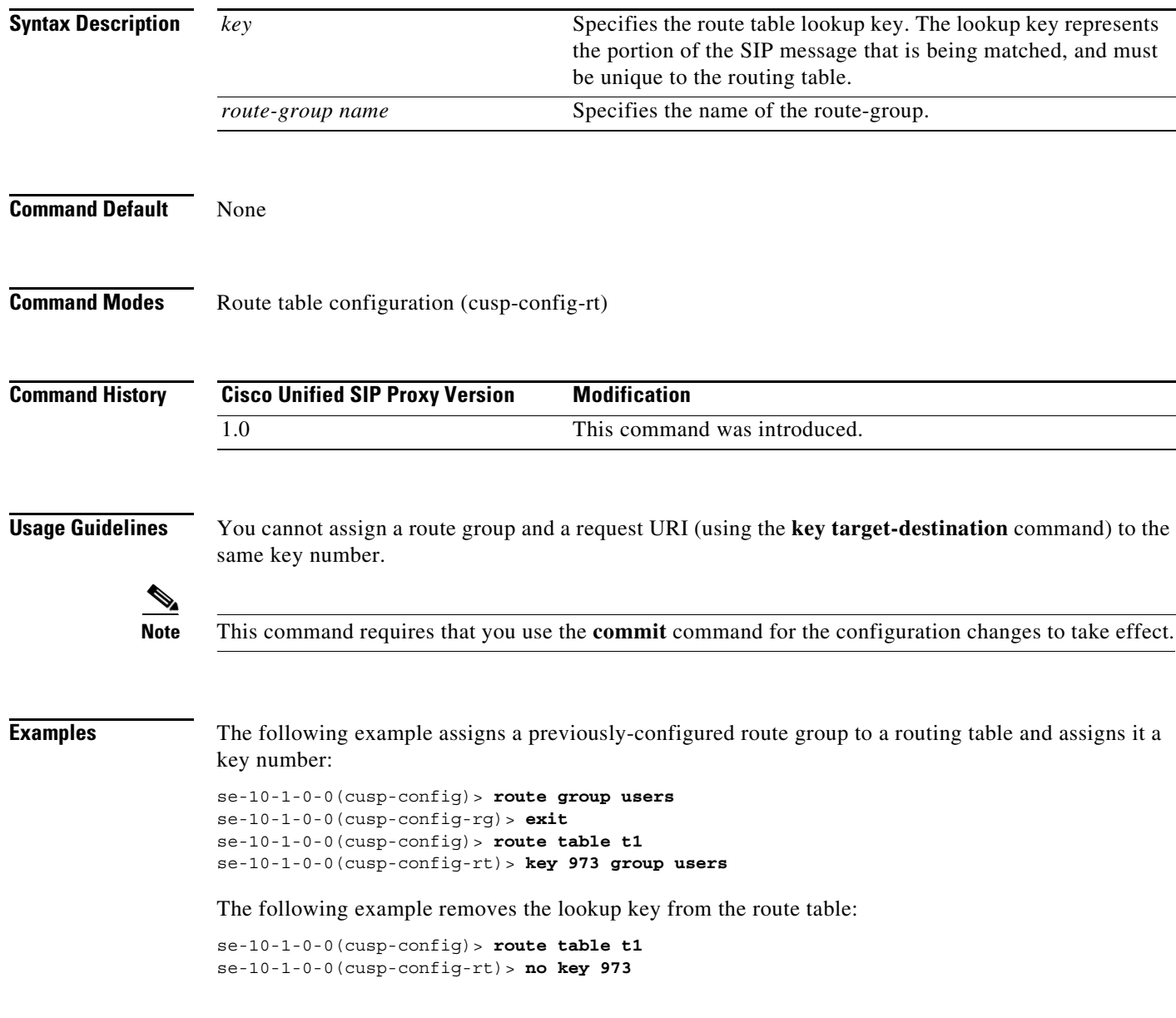

**Related Commands**

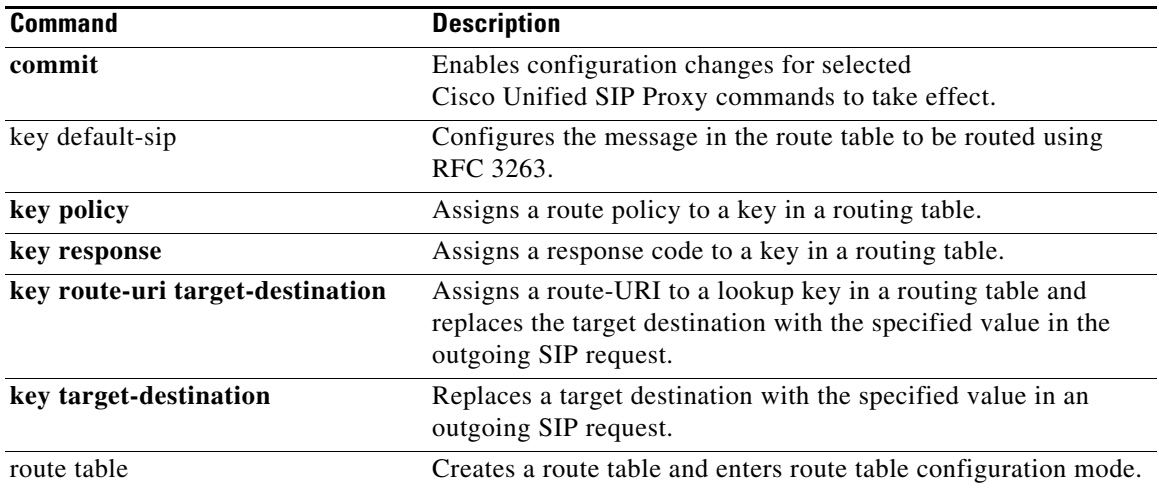

# <span id="page-9-0"></span>**key policy**

To assign a lookup policy to a key in a routing table, use the **key policy** command in route table configuration mode. To remove the route policy assignment from the key in the routing table, use the **no** form of this command.

**key** *key* **policy** *route-policy*

**no key** *key* **policy** *route-policy*

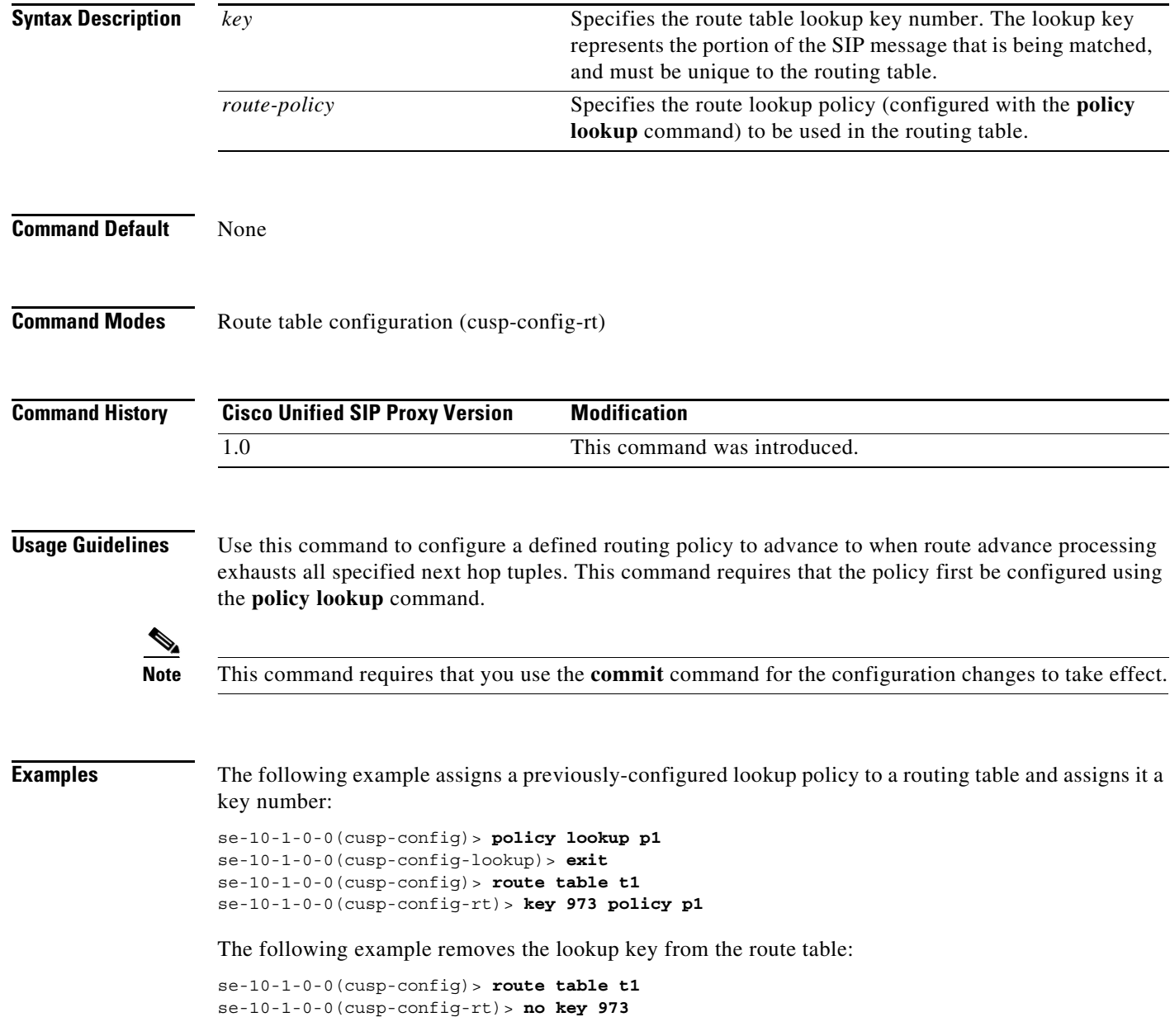

 $\mathsf I$ 

### **Related Commands**

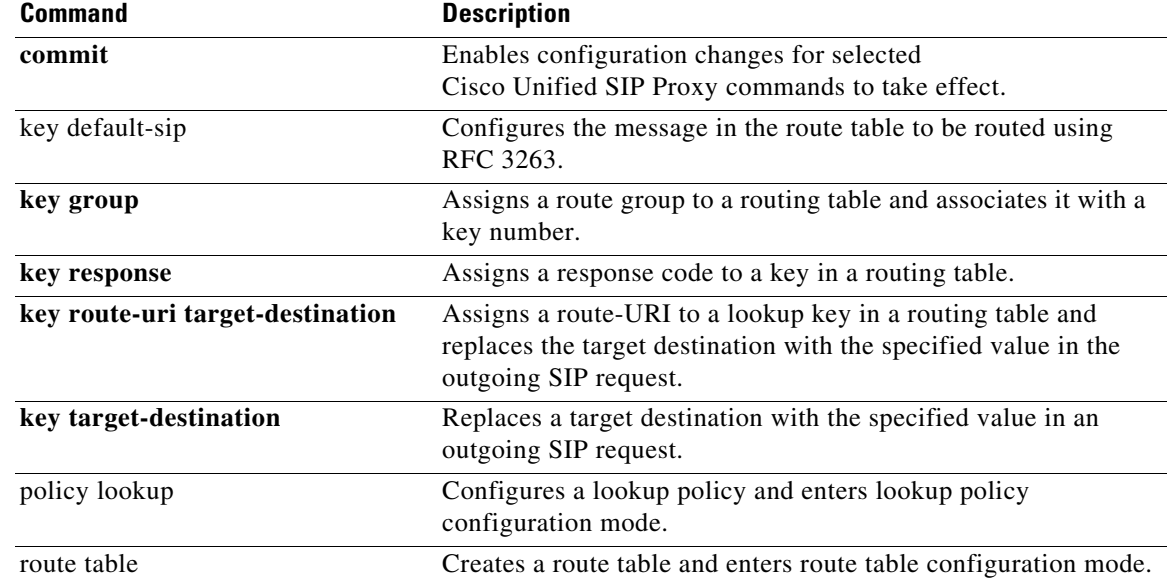

# <span id="page-11-0"></span>**key response**

To assign a response code to a lookup key in a routing table, use the **key response** command in route table configuration mode. To remove the response code assignment from the lookup key in the routing table, use the **no** form of this command.

**key** *key* **response** *response-code*

**no key** *key* **[response** *response-code]*

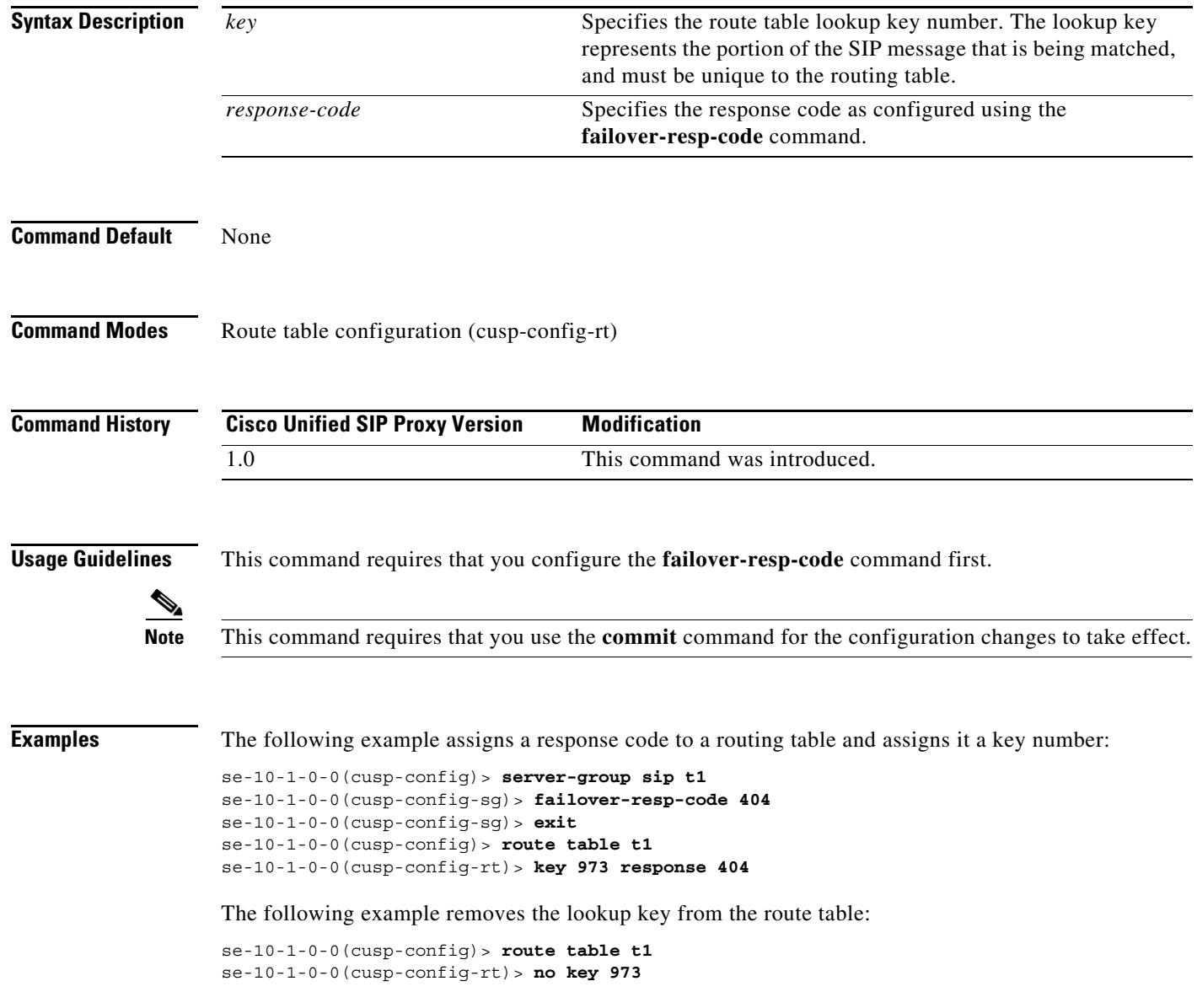

**The Second** 

### **Related Commands**

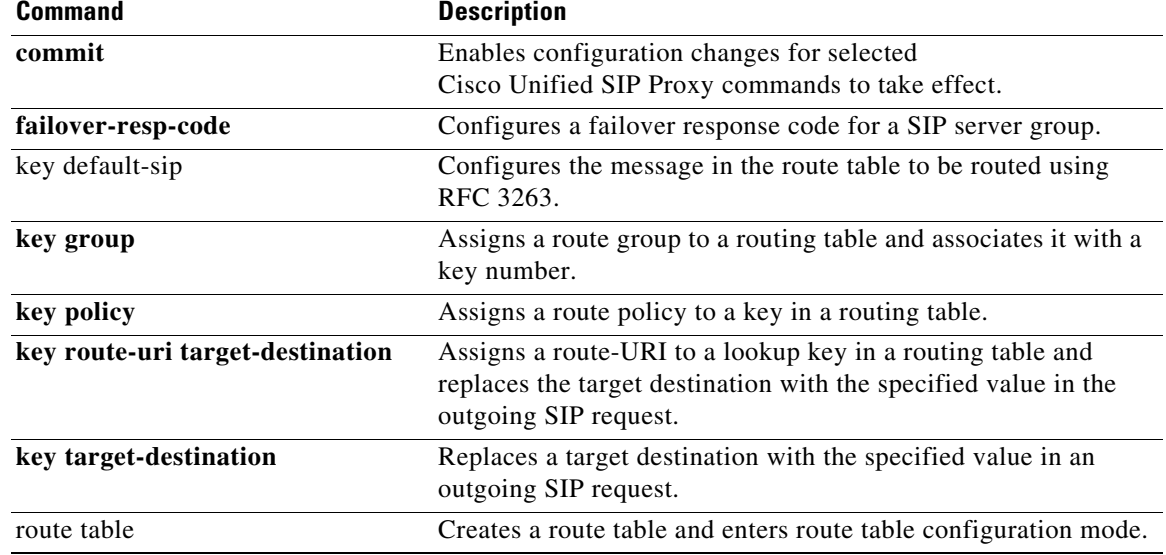

 $\mathbf I$ 

# <span id="page-13-0"></span>**key route-uri target-destination**

To assign a route-URI to a lookup key in a routing table and replace the target destination with the specified value in the outgoing SIP request, use the **key route-uri target-destination** command in Cisco Unified SIP Proxy route table configuration mode. To remove the route-URI assignment from the lookup key in the routing table, use the **no** form of this command.

**key** *key* **route-uri** *route-uri* **target-destination** *target-destination network*

**no key** *key* [**route-uri** *route-uri* **target-destination** *target-destination network*]

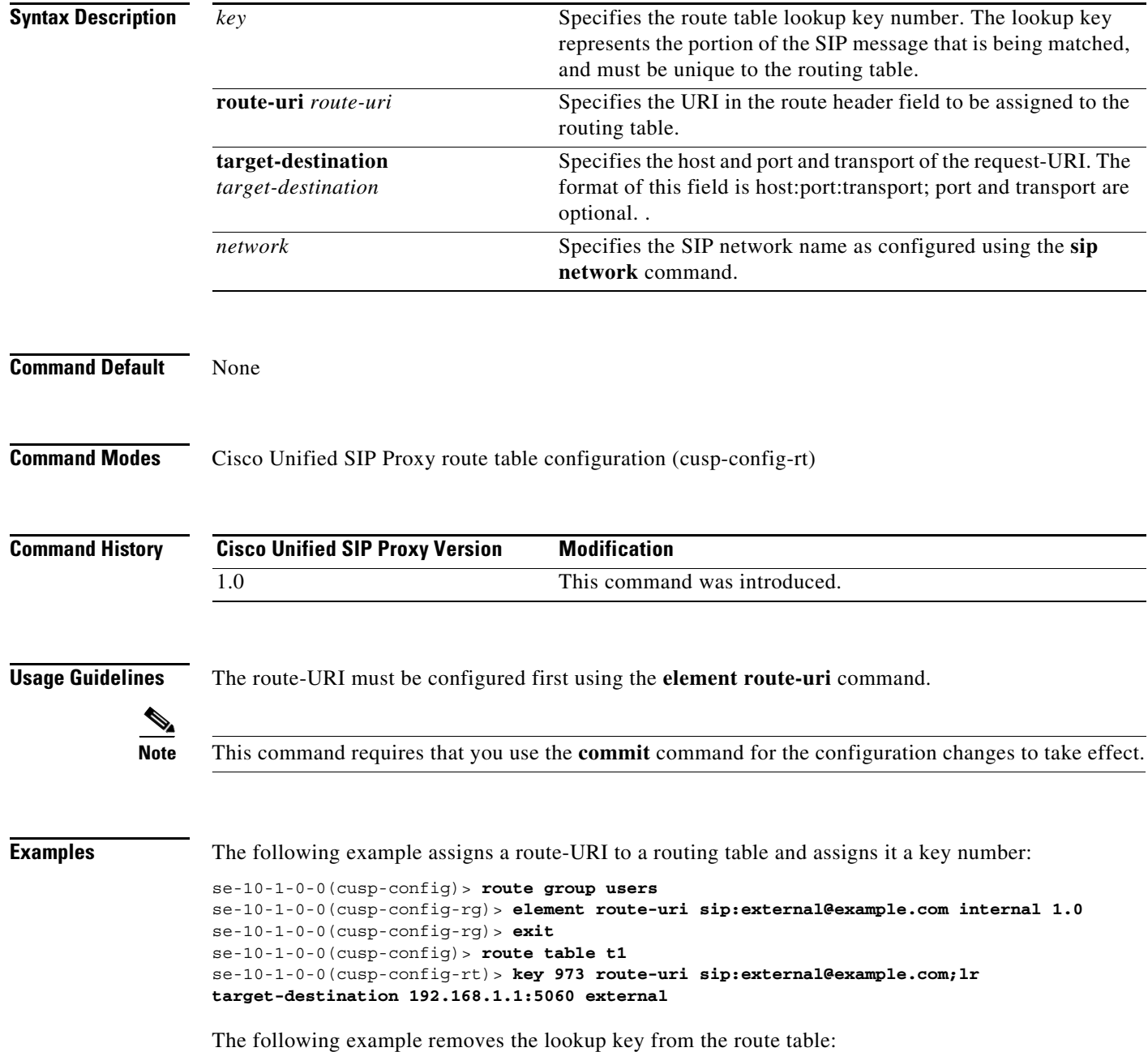

se-10-1-0-0(cusp-config)> **route table t1** se-10-1-0-0(cusp-config-rt)> **no key 973**

## **Related Commands**

H

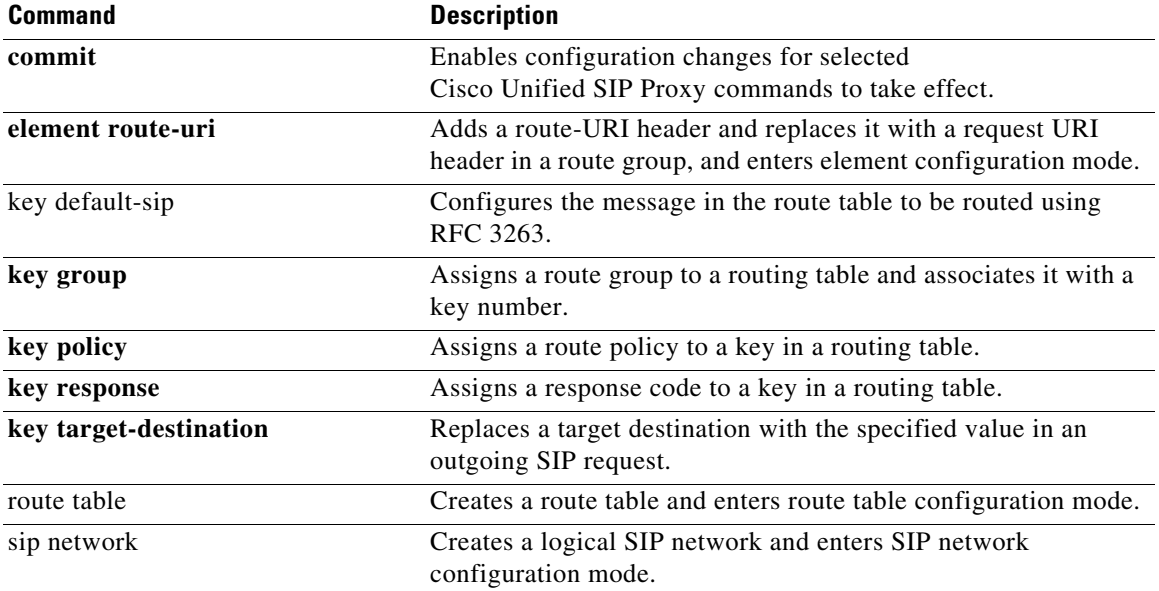

×

 $\mathbf I$ 

# <span id="page-15-0"></span>**key target-destination**

To replace a target destination with the specified value in an outgoing SIP request, use the **key target-destination** command in route table configuration mode. To remove the request-URI from the key in the routing table, use the **no** form of this command.

**key** *key* **target-destination** *target-destination network*

**no key** *key* [**target-destination** *request-uri-host-port network]*

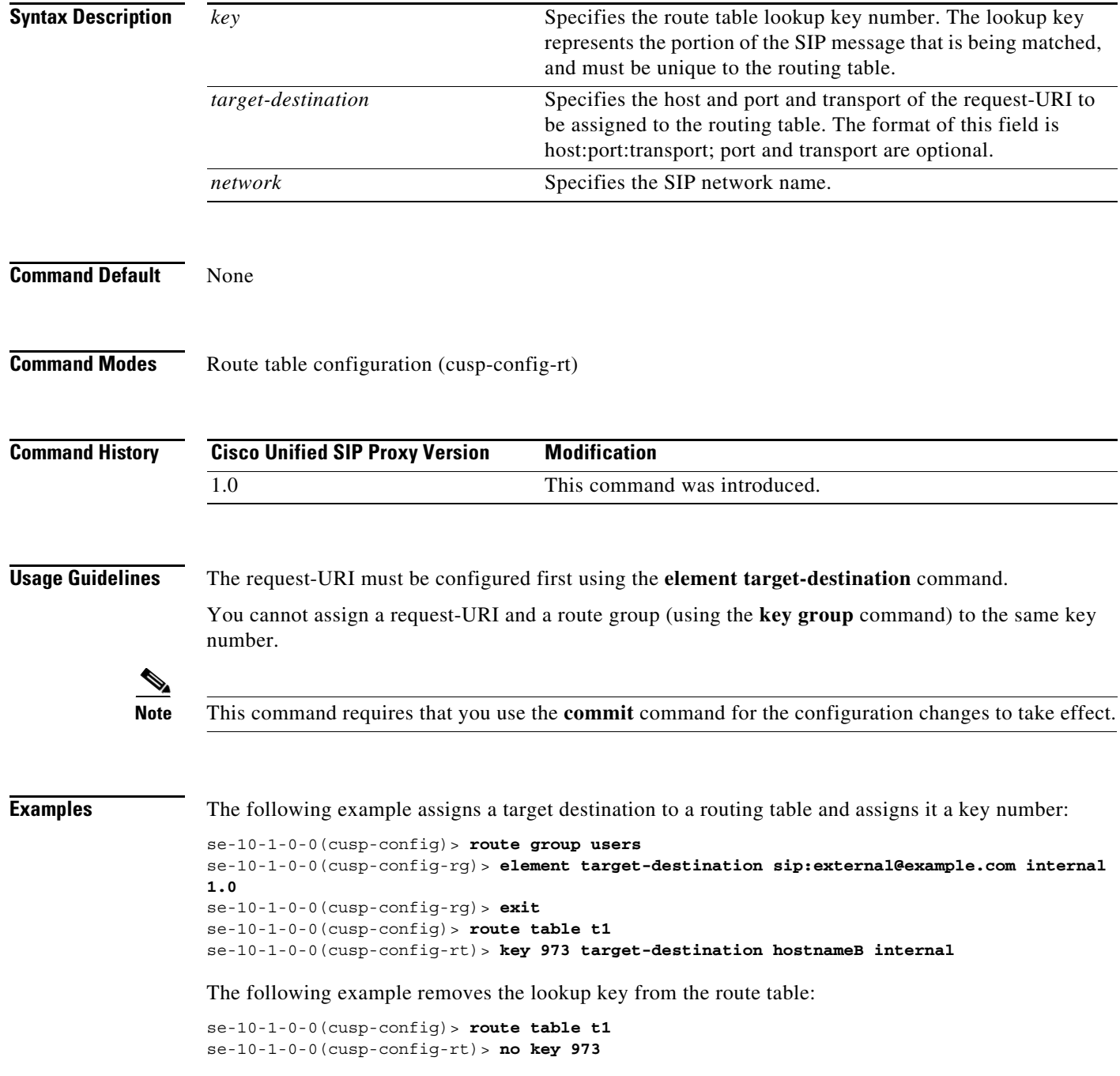

H

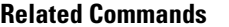

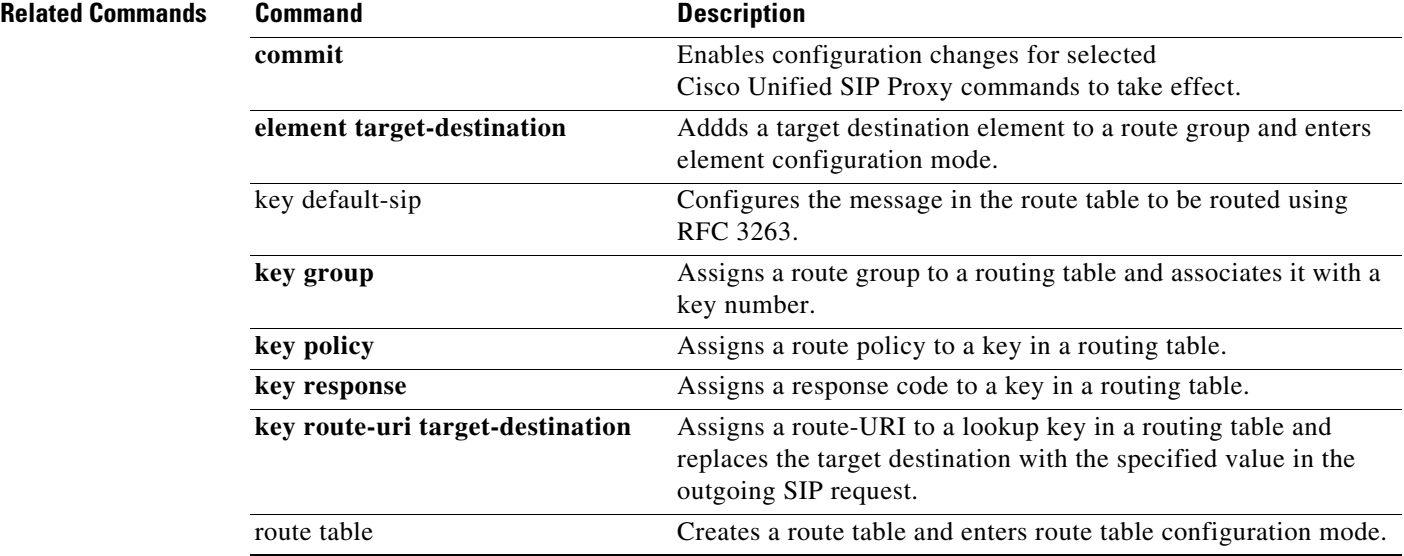

## <span id="page-17-0"></span>**route group**

To create a route group and enter route group configuration mode, use the **route group** command in Cisco Unified SIP Proxy configuration mode. To remove the route group, use the **no** form of this command.

**route group** *route-group-name* [**time-policy**] [**weight**]

**no route group** *route-group-name*

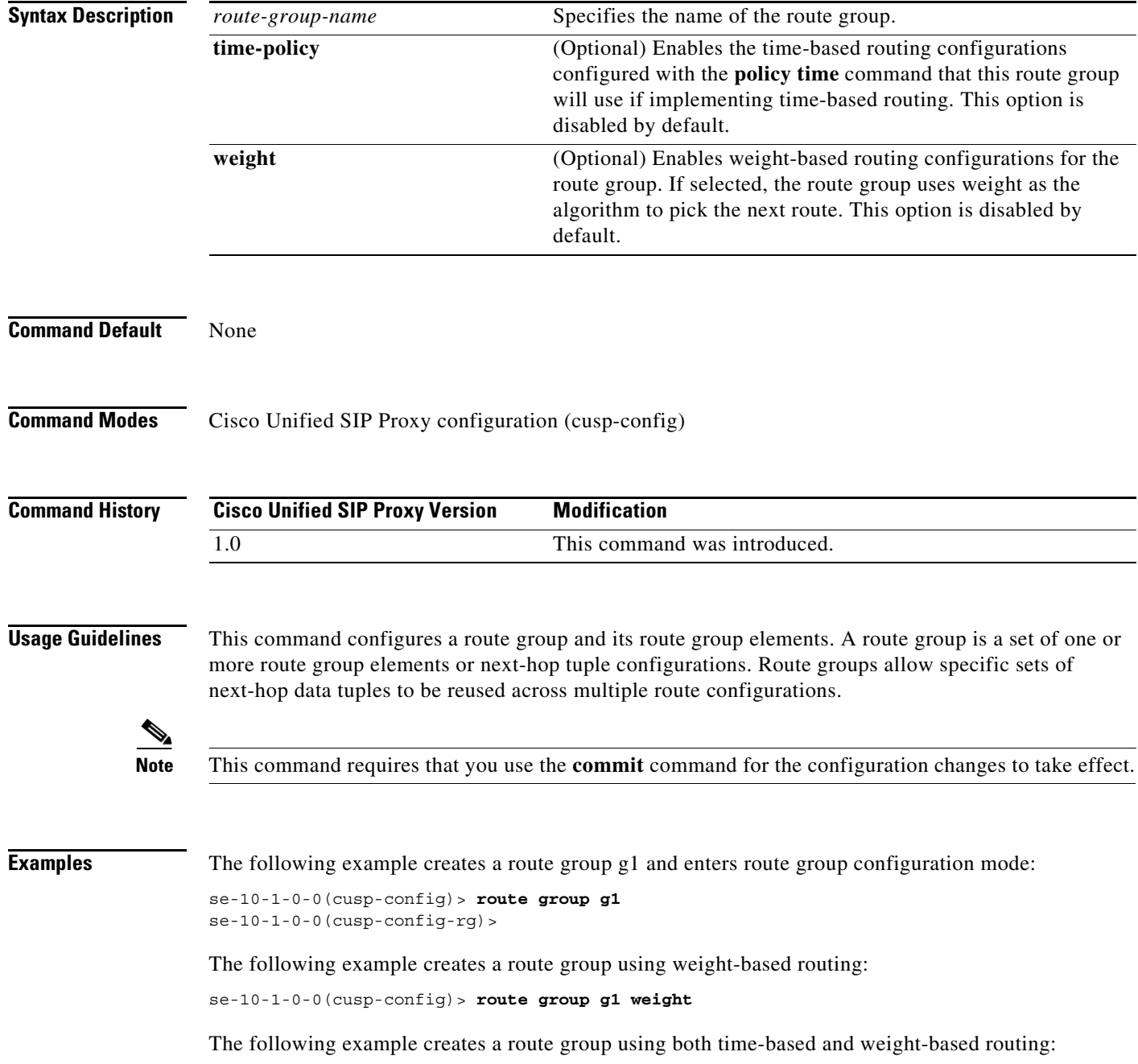

se-10-1-0-0(cusp-config)> **route group g1 time-policy weight** 

The following example deletes a route group:

se-10-1-0-0(cusp-config)> **no route group g1**

## **Related Commands**

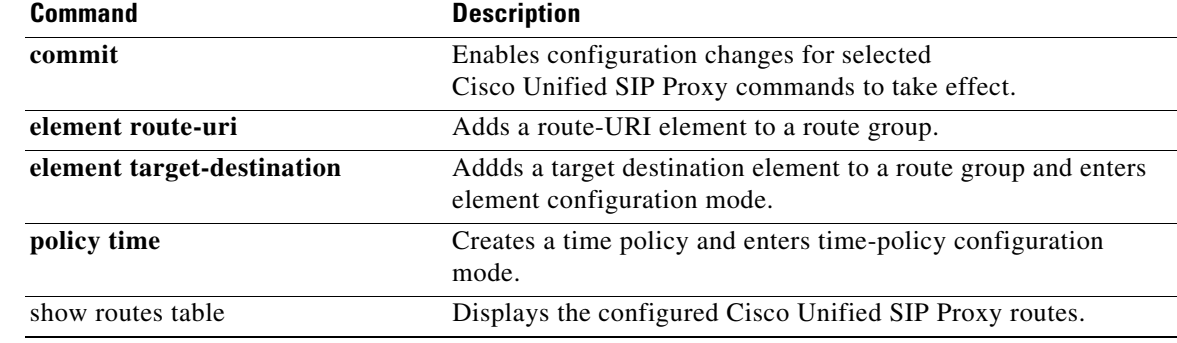

## <span id="page-19-0"></span>**element route-uri**

To add a route-URI header and replace it with a request URI header in a route group, and to enter element configuration mode, use the **element-route-uri** command in Cisco Unified SIP Proxy route group configuration mode. To remove the route entry from the route group, use the **no** form of this command.

**element route-uri** *route-uri network [q\_value]*

**no element route-uri** *route-uri network* 

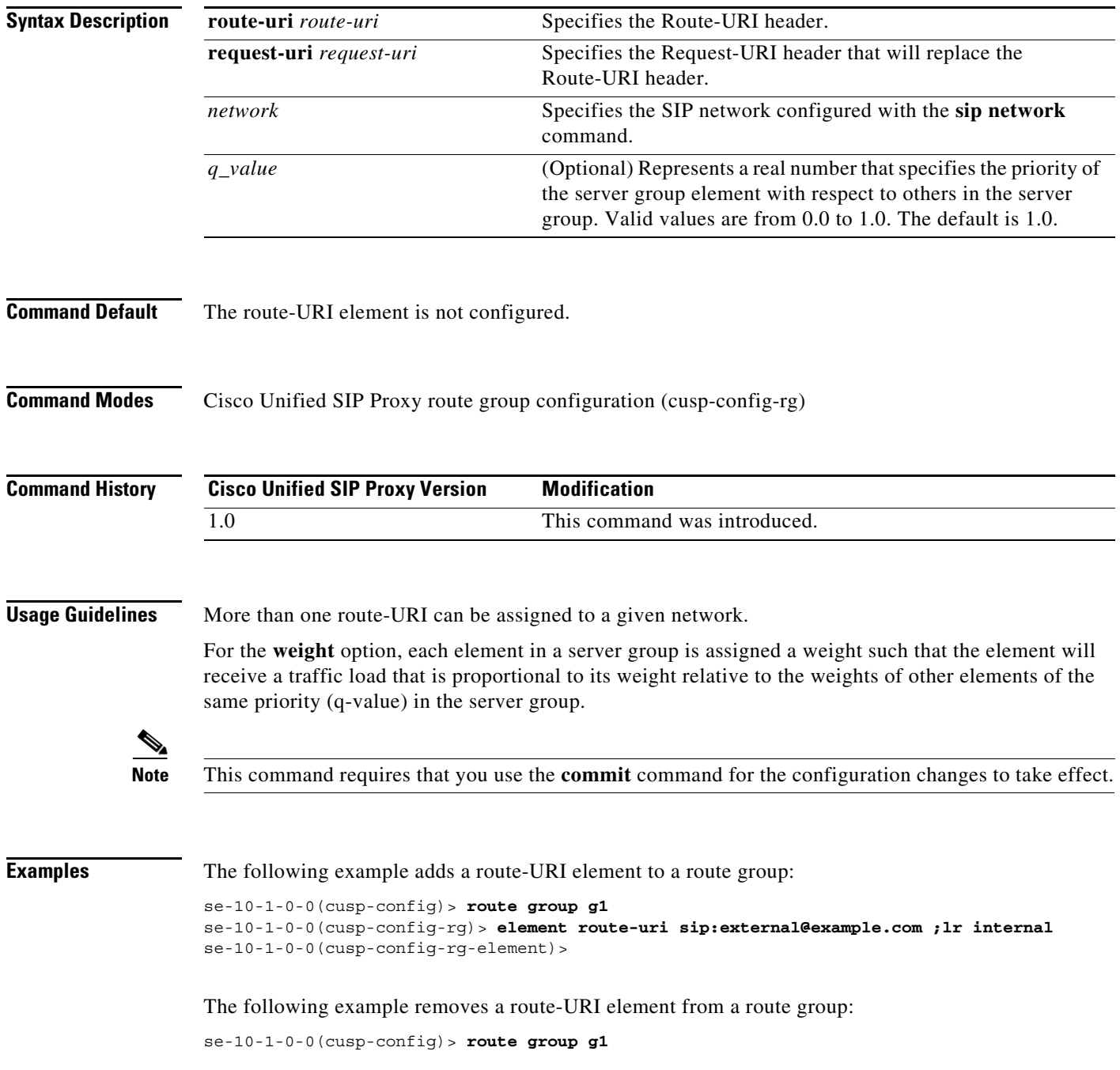

se-10-1-0-0(cusp-config-rg)> **no element route-uri sip:external@example.com ;lr internal**

**Related Commands** 

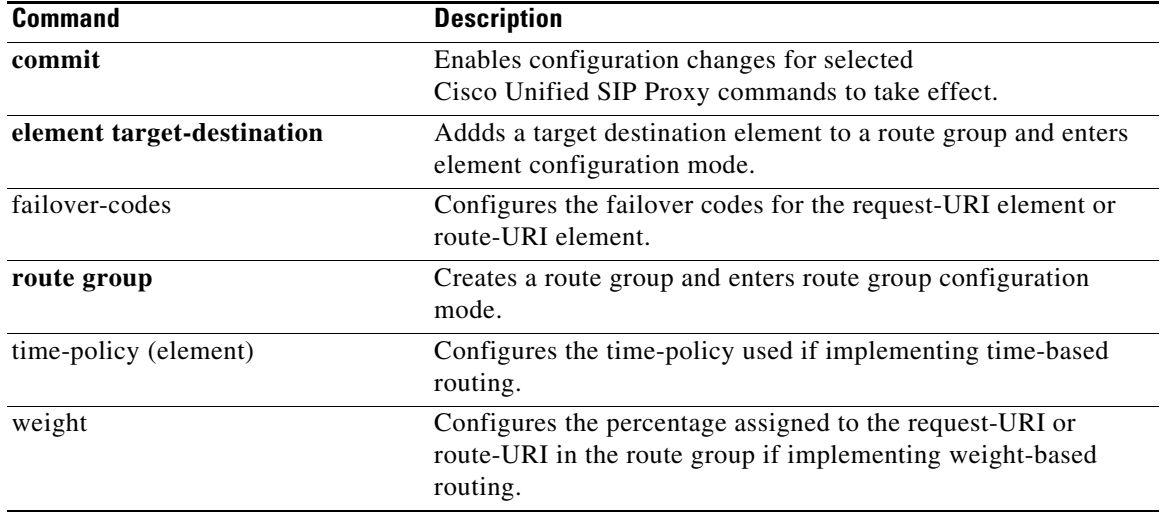

 $\mathbf I$ 

# <span id="page-21-0"></span>**element route-uri target-destination**

To add a route-URI element to a route group and to enter element configuration mode, use the **element-route-uri** command in Cisco Unified SIP Proxy route group configuration mode. To remove the route entry from the route group, use the **no** form of this command.

**element route-uri** *route-uri* **request-uri-host-port** *request-uri-host-port network [q\_value]*

**no element route-uri** *route-uri network* 

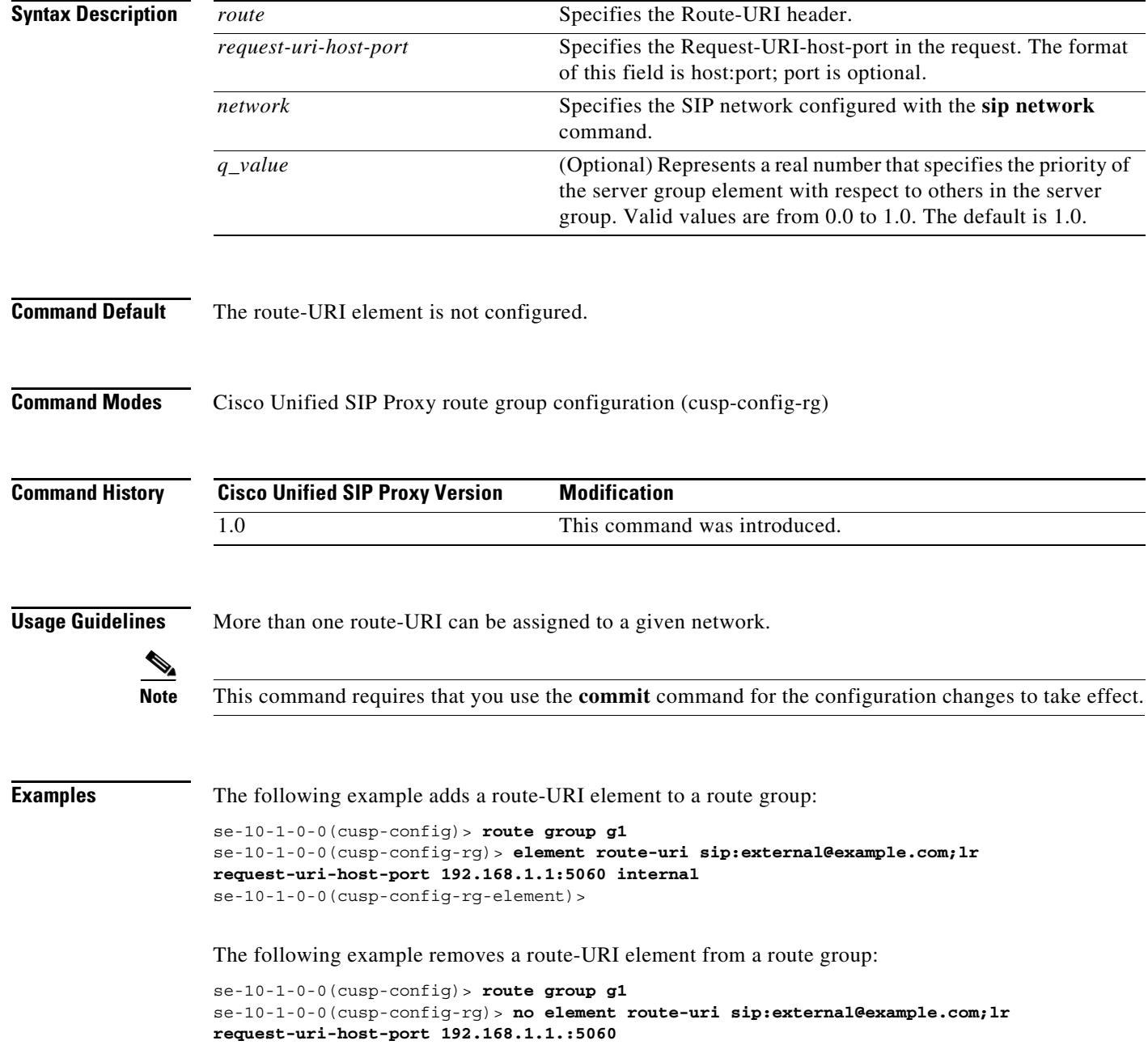

## **Related Commands C**

H.

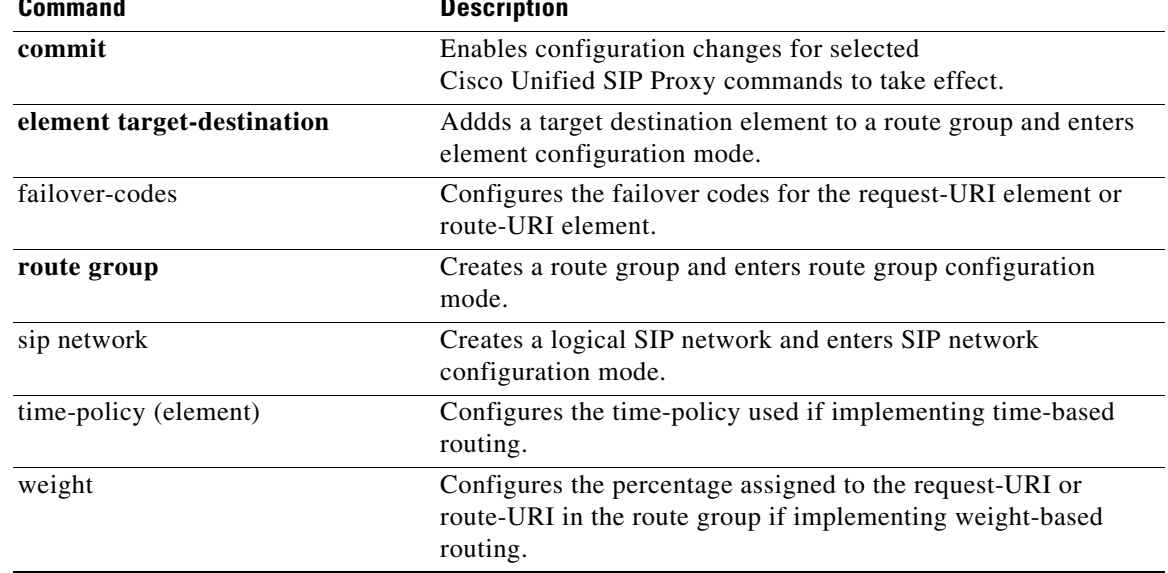

 $\mathbf I$ 

# <span id="page-23-0"></span>**element target-destination**

To add a target destination element to a route group and to enter element configuration mode, use the **element target-destination** command in route group configuration mode. To remove the route entry from the route group, use the **no** form of this command.

**element target-destination** *target-destination network* [*q\_value]*

**no element target-destination** *target-destination*

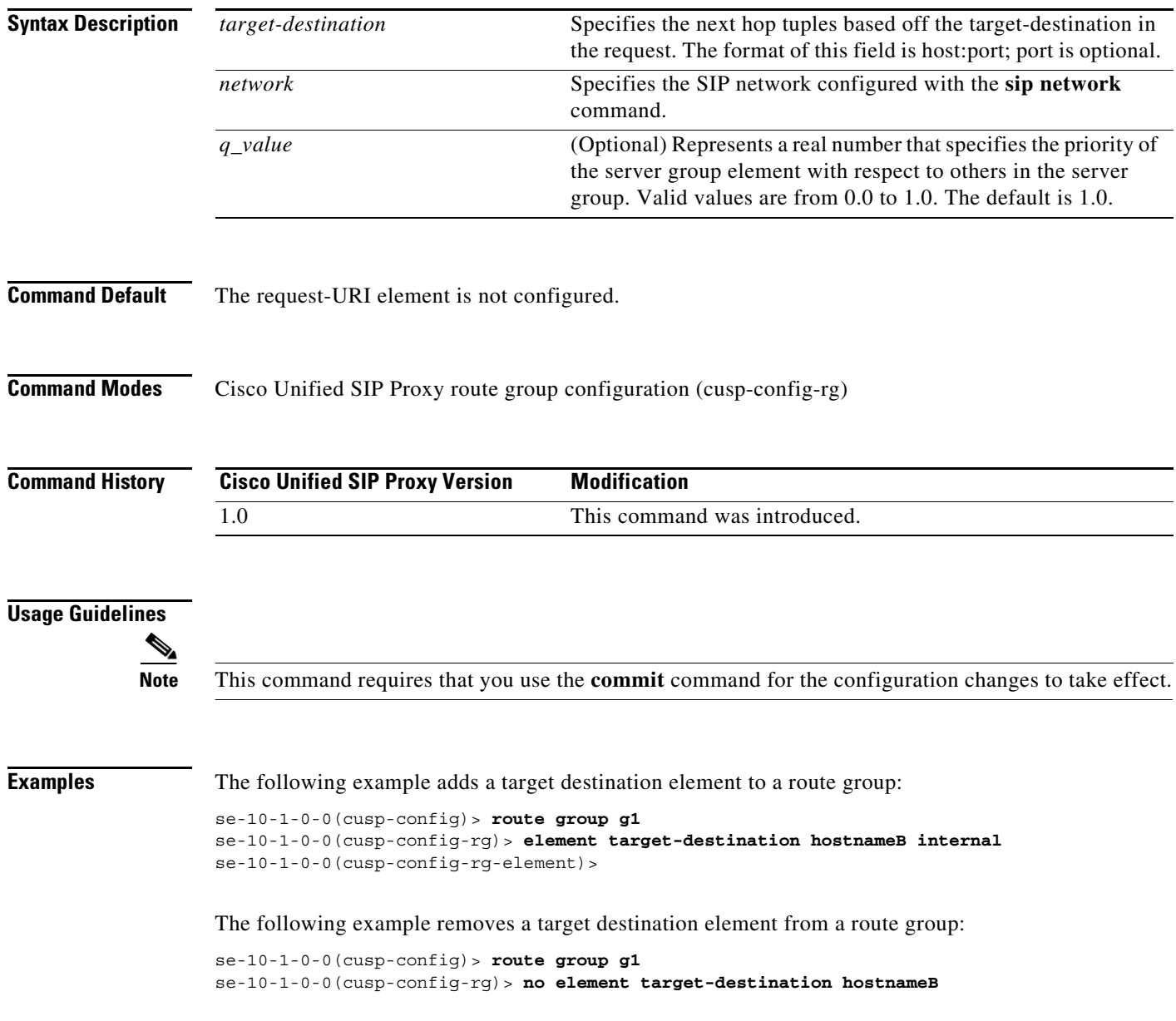

**The State** 

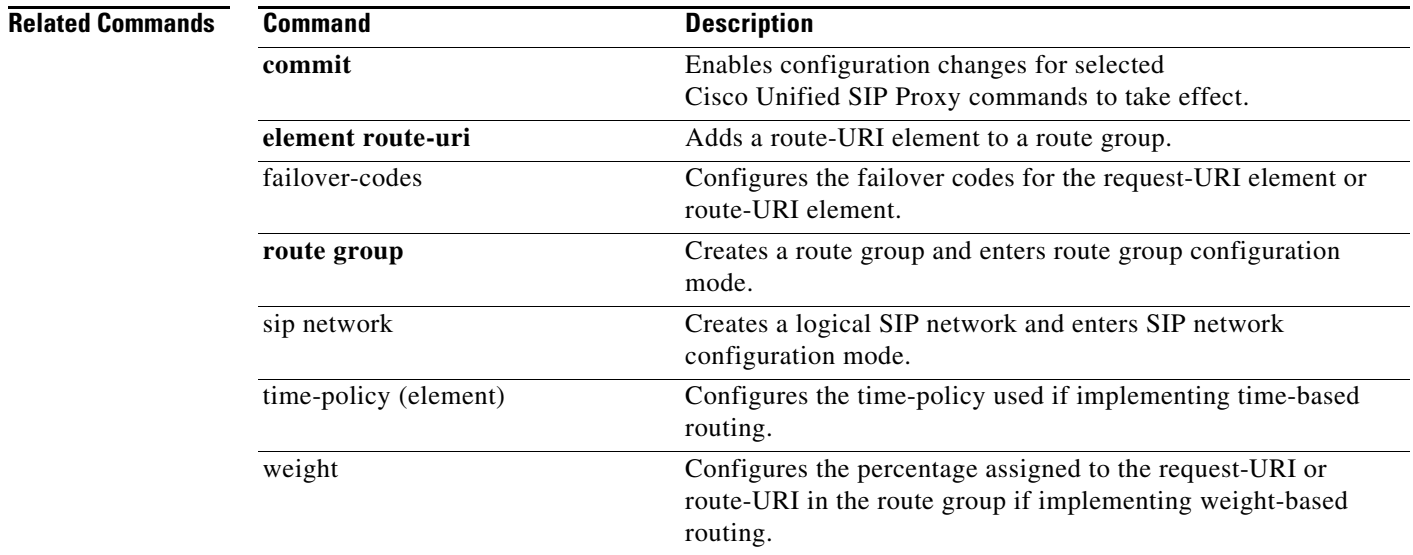

# <span id="page-25-0"></span>**failover-codes**

To configure the failover codes for an element request-URI or element route-URI, use the **failover-codes** command in element request-URI or element route-URI configuration mode. To remove the failover code, use the no form of this command.

**failover-codes** *codes* [ **-** *code*] [ **,** *continue*]

**no failover-codes**

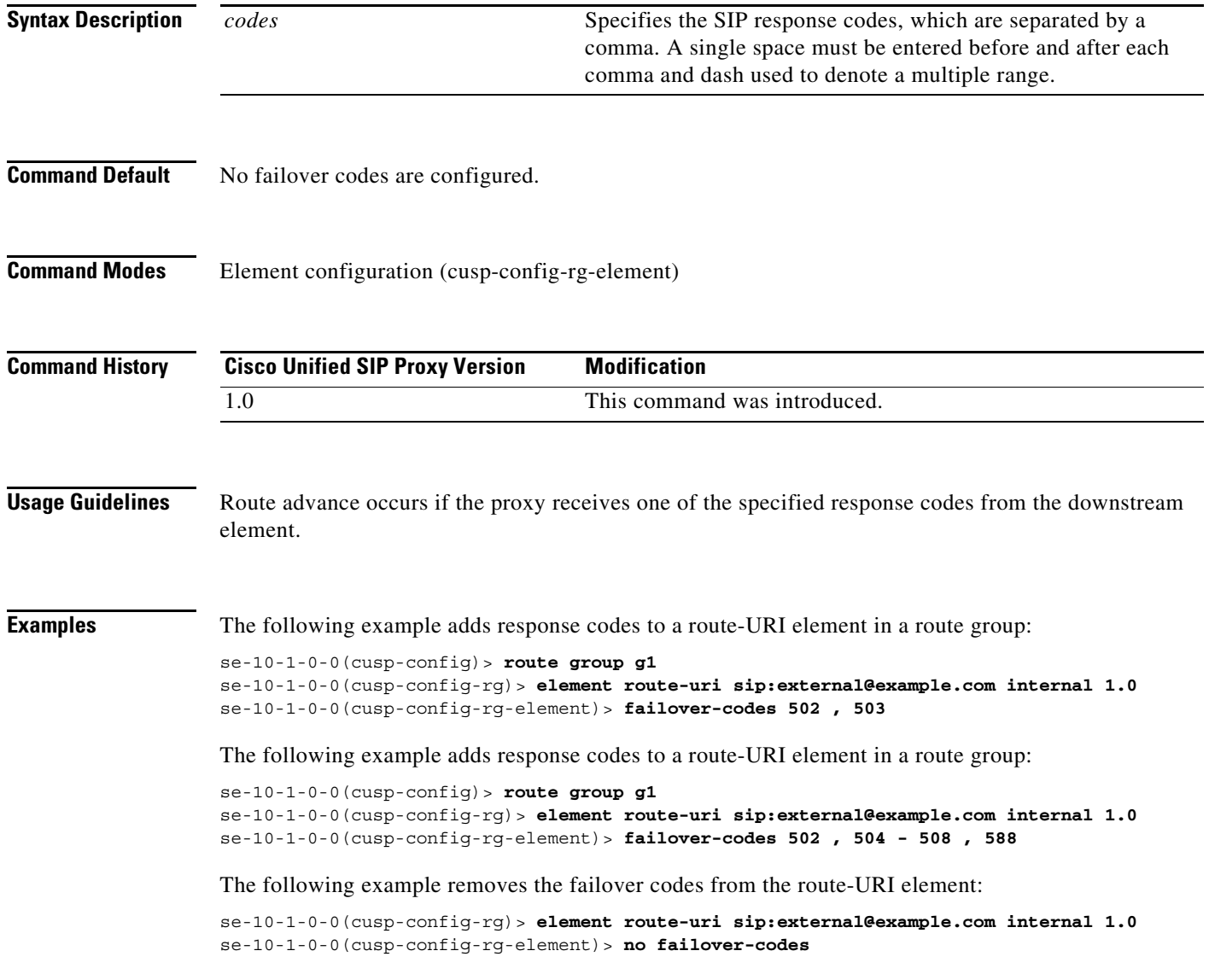

**The Second Service** 

### **Related Commands**

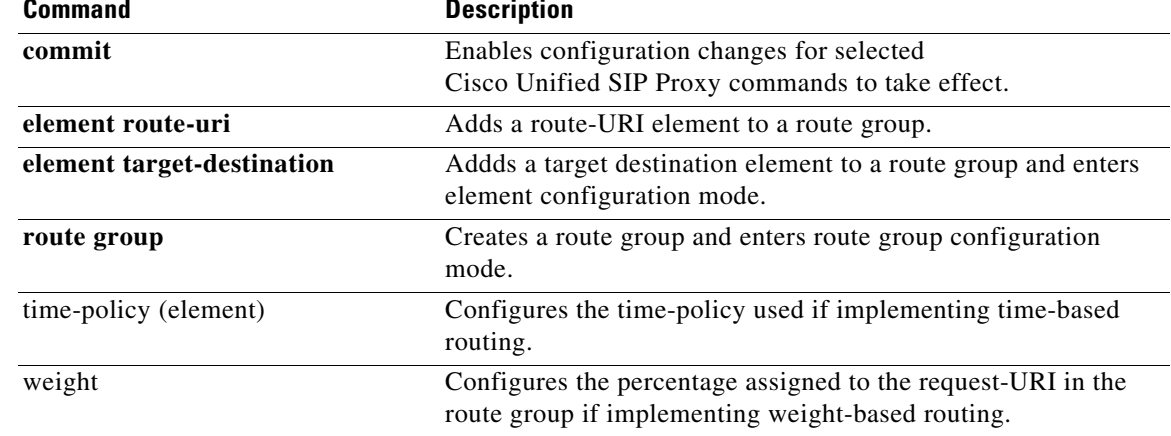

# <span id="page-27-0"></span>**time-policy (element)**

To configure the time policy for an element request-URI or element route-URI, use the **time-policy** command in element request-URI or element route-URI configuration mode. To remove the time policy, use the **no** form of this command.

**time-policy** *policy*

**no time-policy**

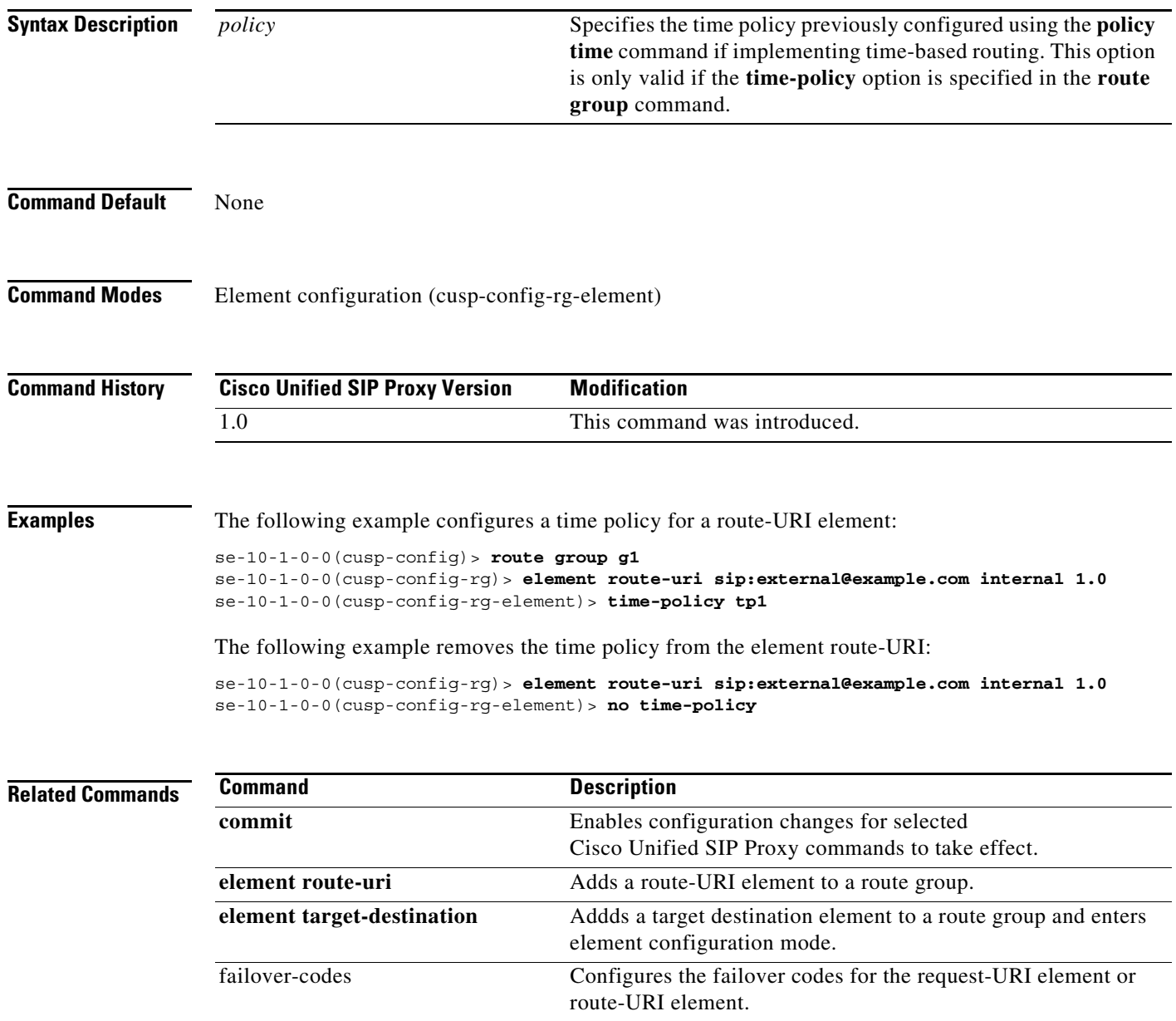

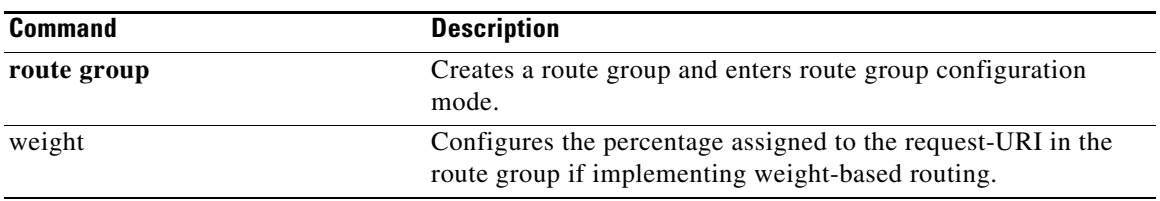

# <span id="page-29-0"></span>**weight**

To configure the weight percentage assigned to a request-URI or route-URI if implementing weight-based routing, use the **weight** command in element configuration mode. To remove the weight, use the **no** form of this command.

**weight** *weight*

**no weight**

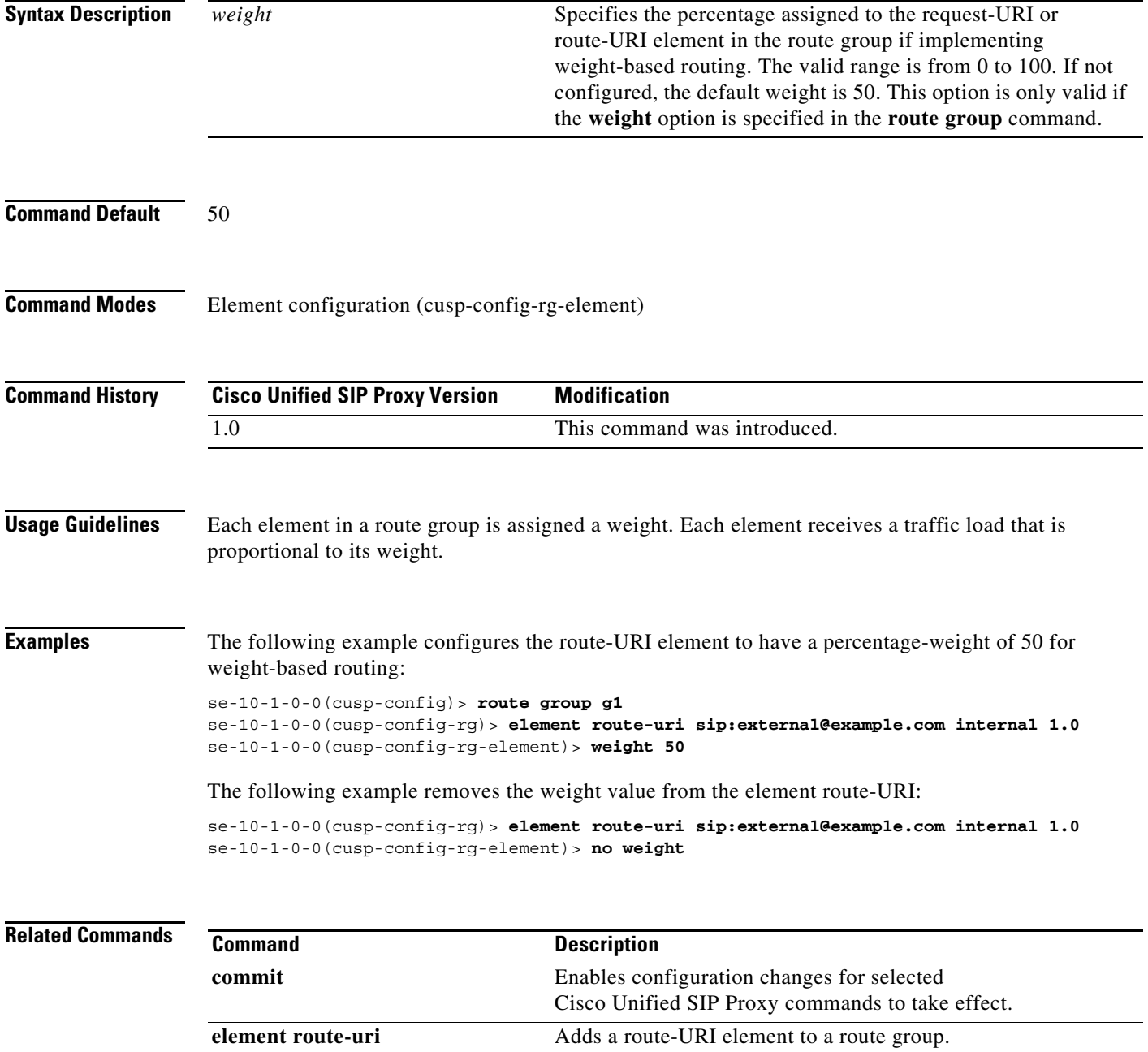

H

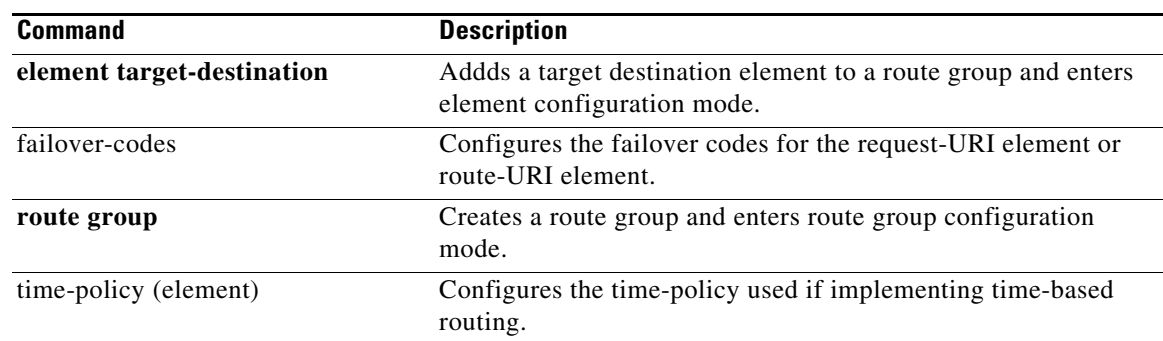

П